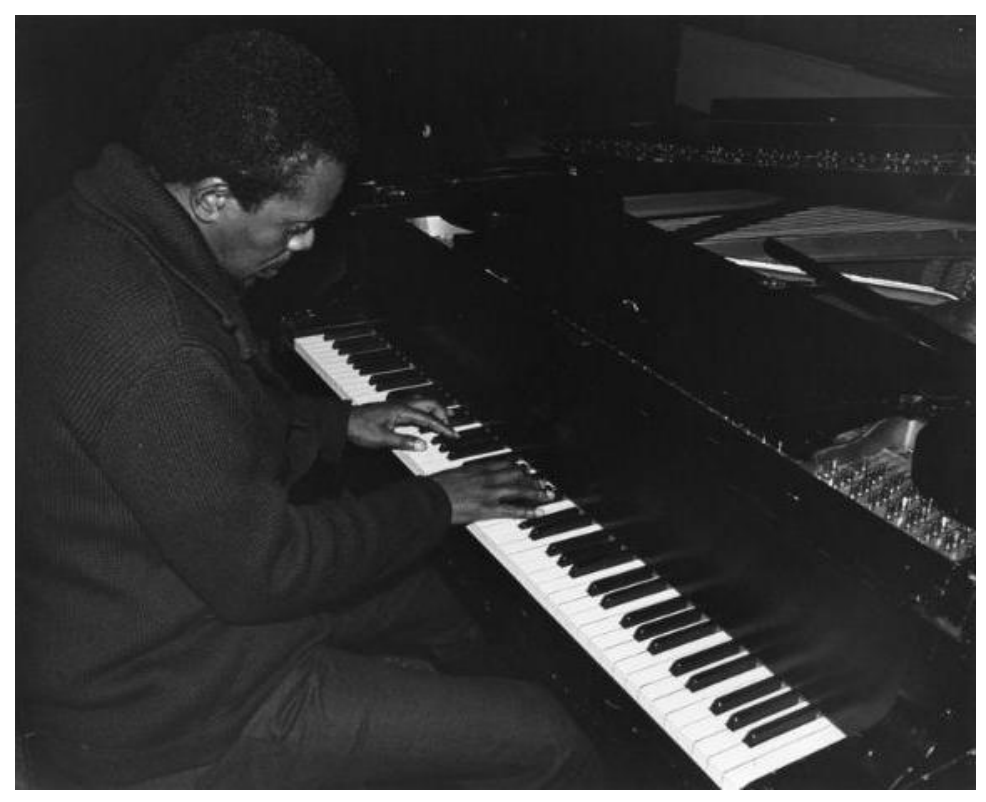

**Horace Tapscott at piano (M. Weber)**

### **Metadata Guidelines for the Mark Weber Jazz Photographs Collection Claudia Horning UCLA Library Cataloging & Metadata Center Digital Resources Metadata Section**

**April 17, 2009**

#### **History**

This collection consists of 211 photographs taken primarily by Mark Weber during the 1970s-1990s. Most of the photographs are from the period 1976-1985. The finding aid for this collection is available here: <http://www.oac.cdlib.org/findaid/ark:/13030/kt967nd16q>

#### **Metadata Guidelines: Introduction**

In the Digital Library Collection System (DLCS), the descriptive data and the image(s) comprise one record. The Cataloging & Metadata Center is responsible for creating the descriptive and recording the rights metadata for the resource records and the Digital Library Program is responsible for the technical metadata.

The *Metadata Data Elements & Procedures* table below should be used as a general guide and procedure for inputting data into DLCS for this collection. The fields below are in the same order as they appear in DLCS.

#### **Login Procedures**

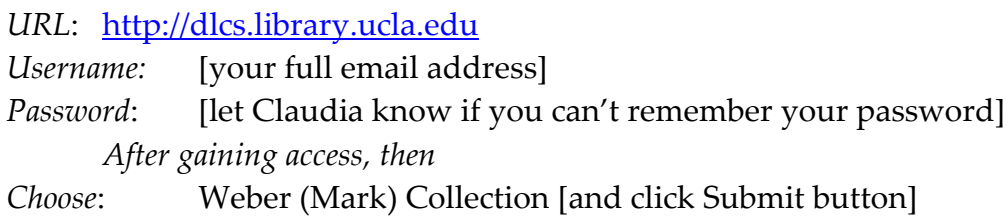

DLCS accounts for Cataloging and Metadata Center staff are in the category of "Data Entry." A data entry account allows the user to create and delete descriptive metadata and to create, edit and delete control values. If there are any problems with your account, please contact Claudia Horning (or John Riemer if Claudia is not available).<sup>1</sup>

#### **DLCS Information**

 $\overline{a}$ 

DLCS now supports both IE and Firefox. Each item record has been split into tabs. Editing should be done on the Metadata Record tab. You can view the item from the Media Content tab. The system also returns error messages (for example, if you forget to qualify a field), and alerts you if you have timed out. As before, please notify Claudia if you experience recurring problems with the system.

 $<sup>1</sup>$  If you forget your password, Claudia Horning or John Riemer can reset it for you, with assistance</sup> from.DLP.

# **Metadata: Data Elements & Procedures (Also see Sample Record following)**

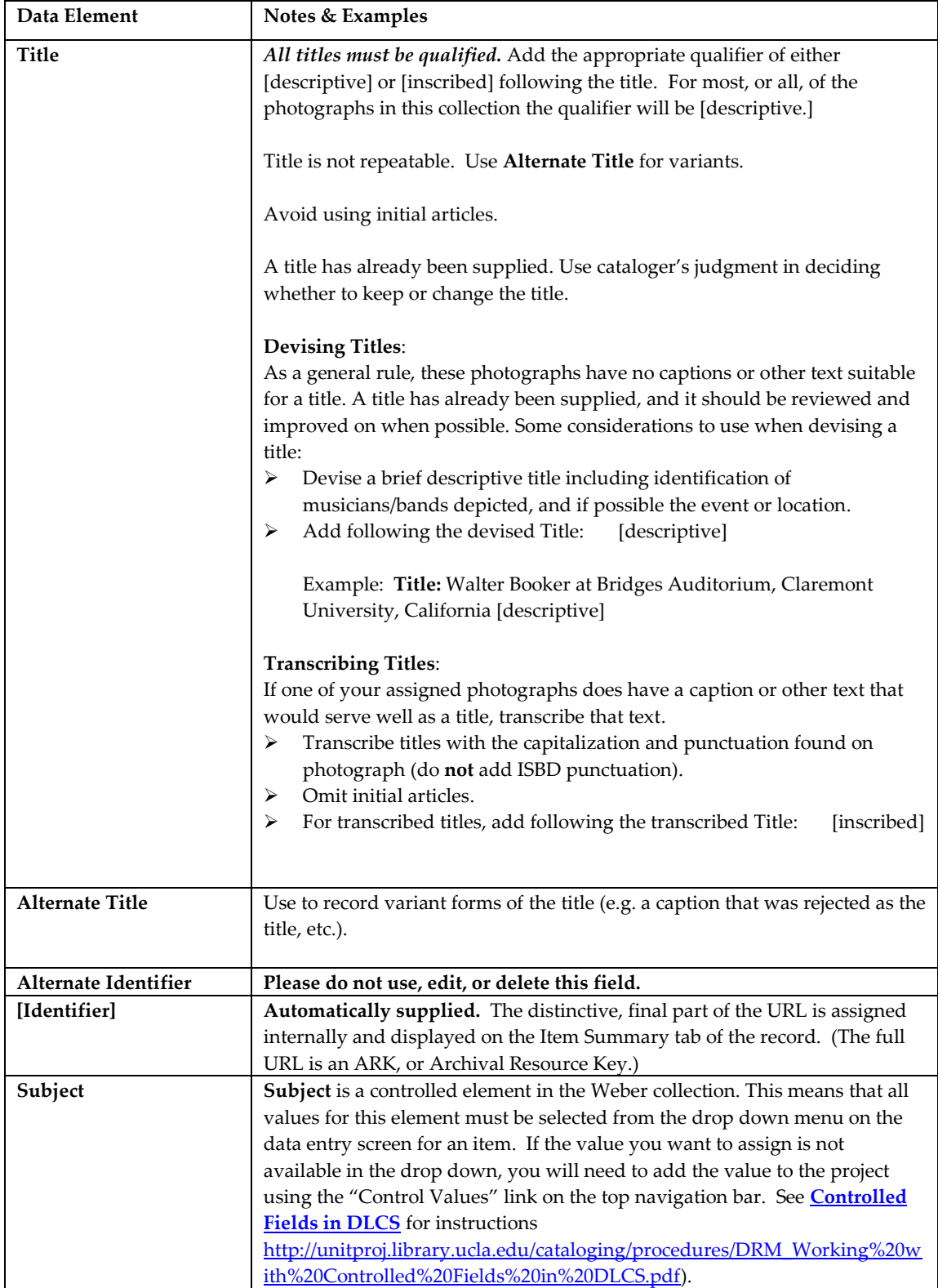

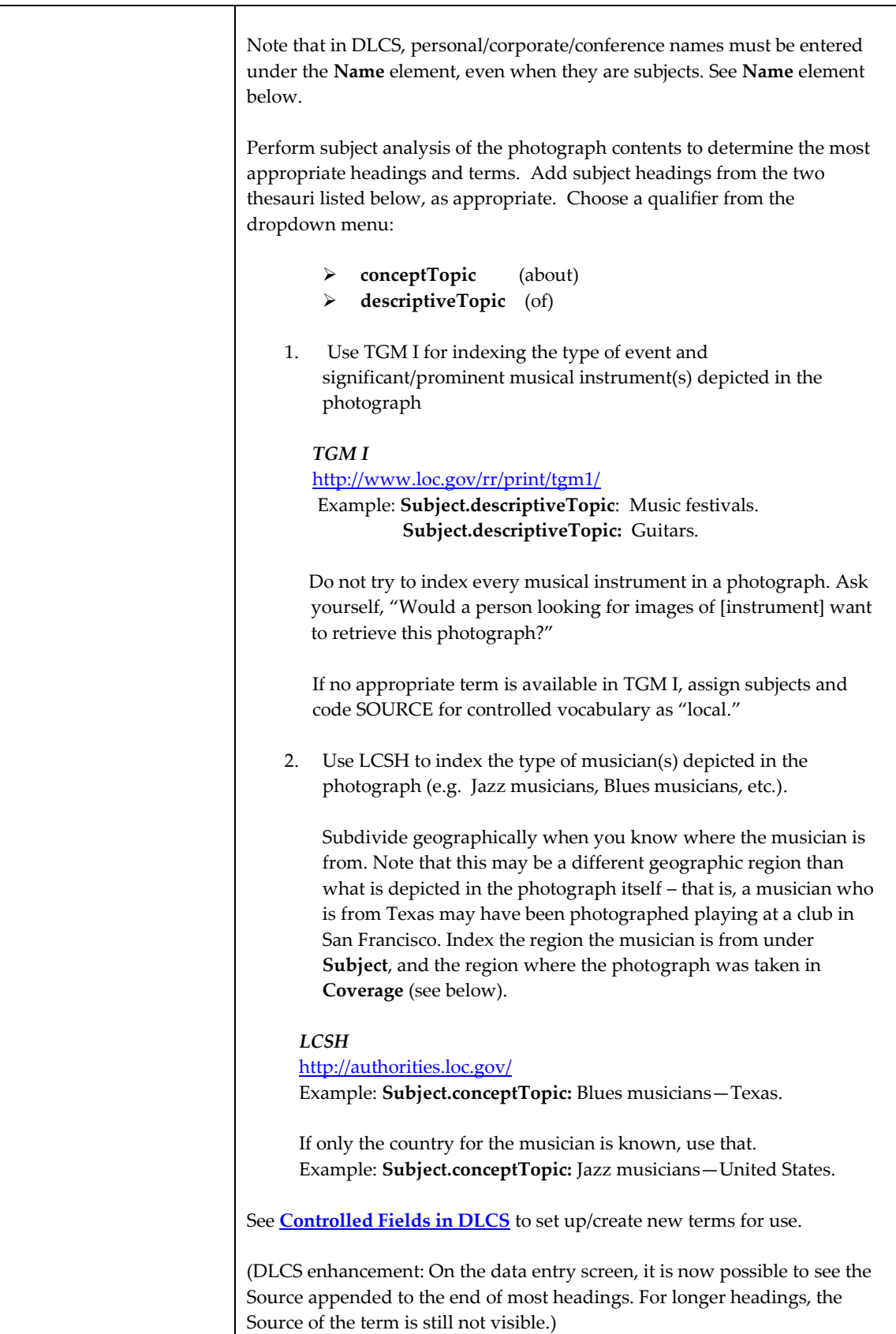

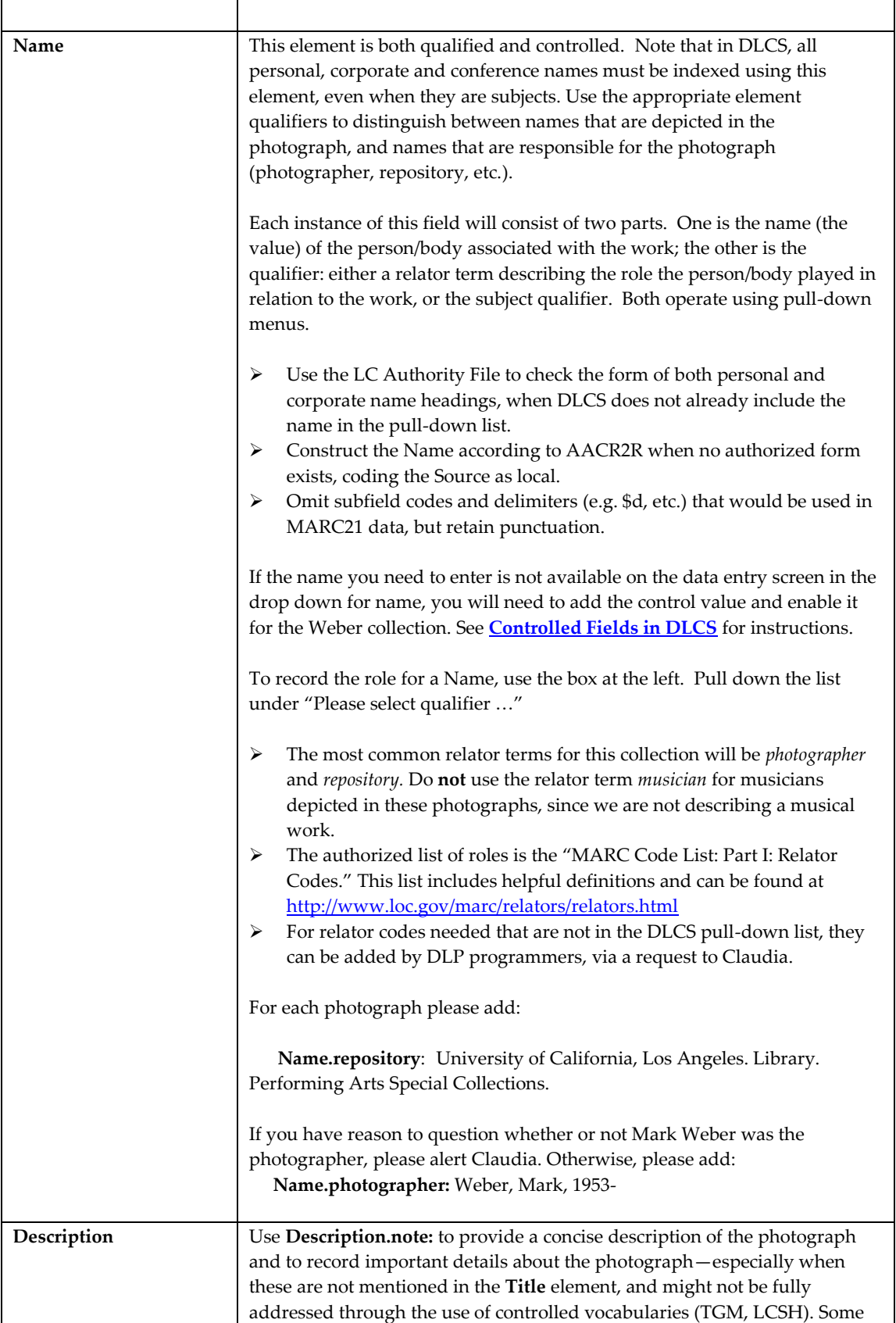

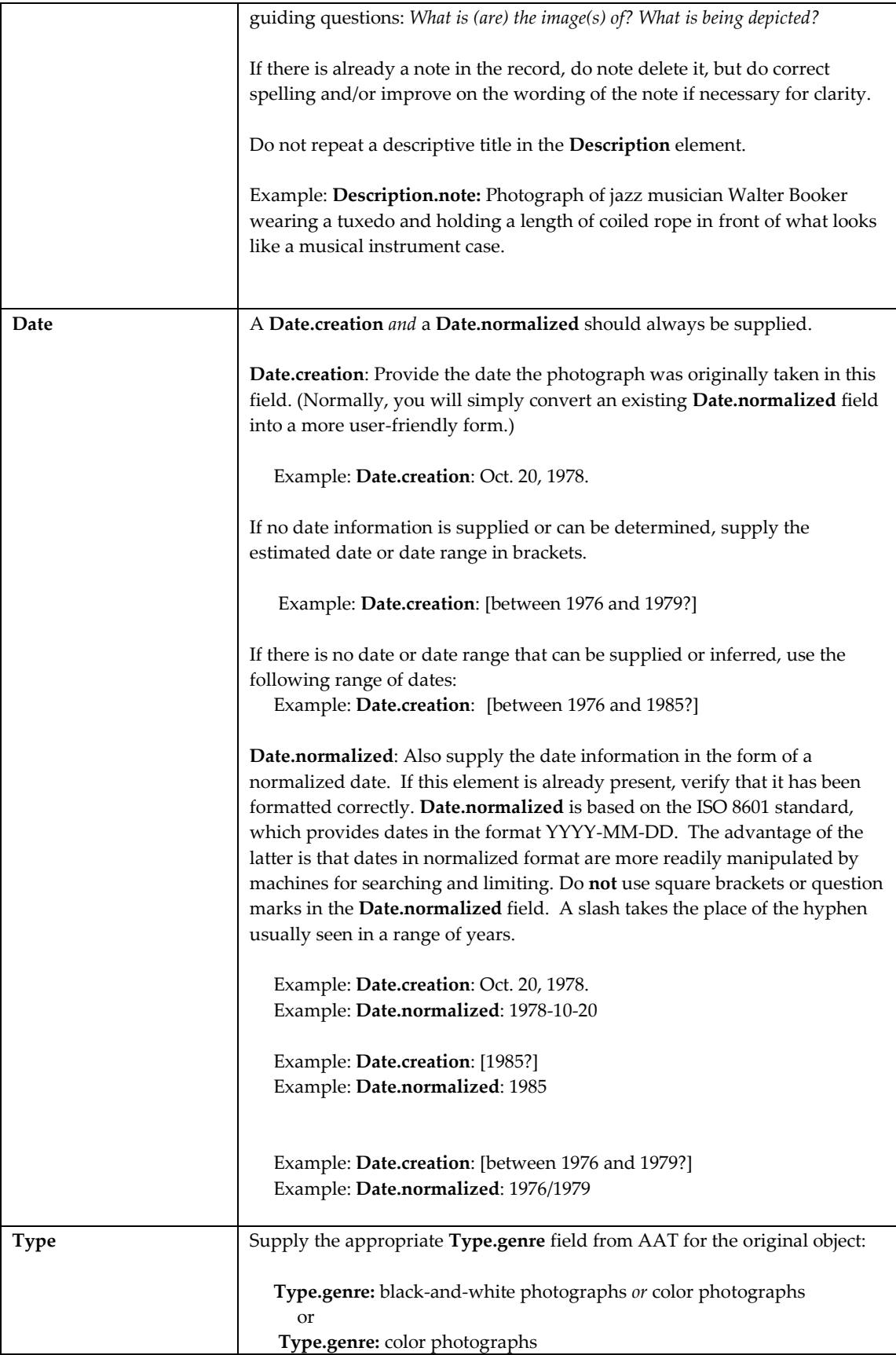

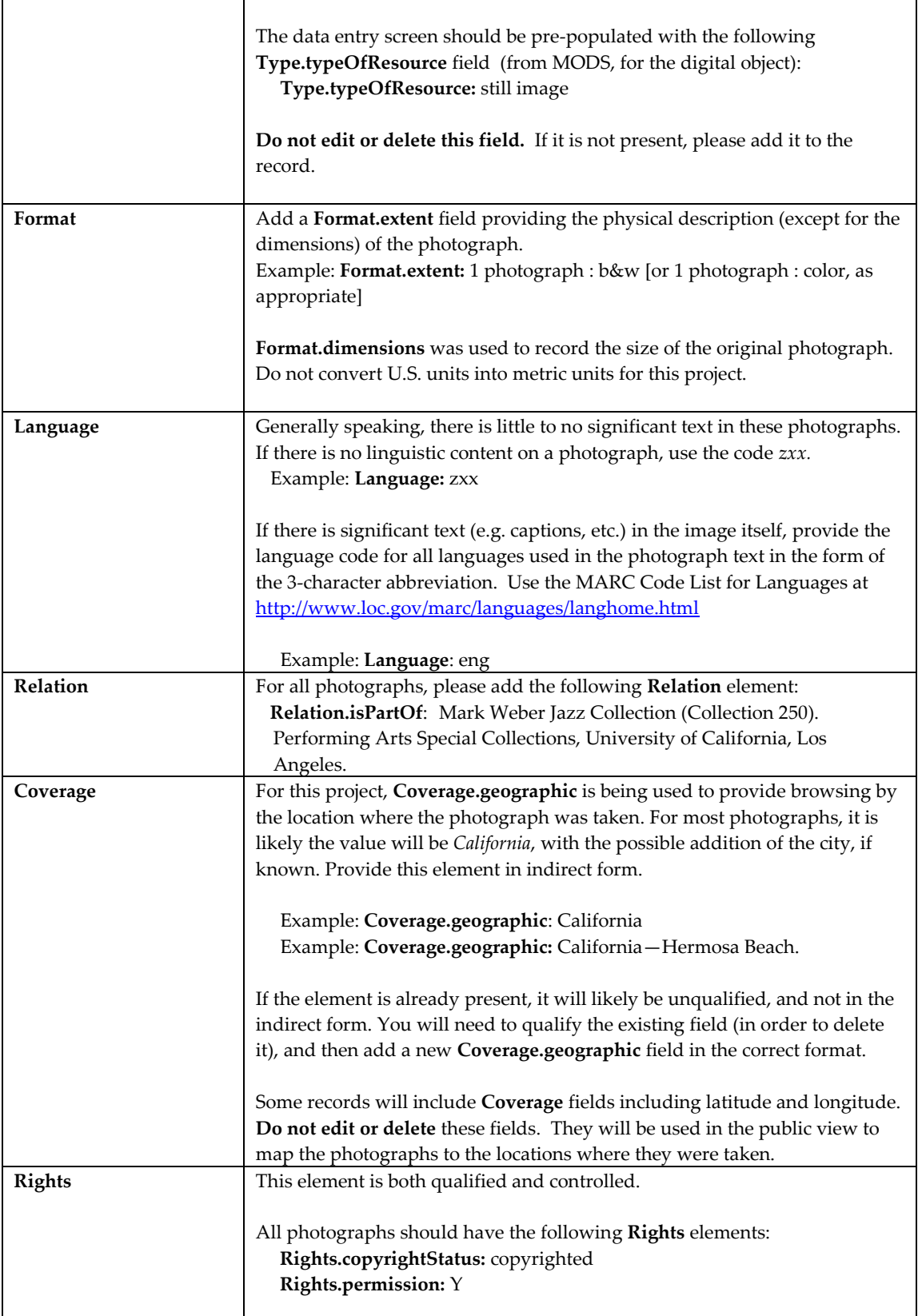

 $\overline{\phantom{a}}$ 

## **Sample Record**

 $,$ 

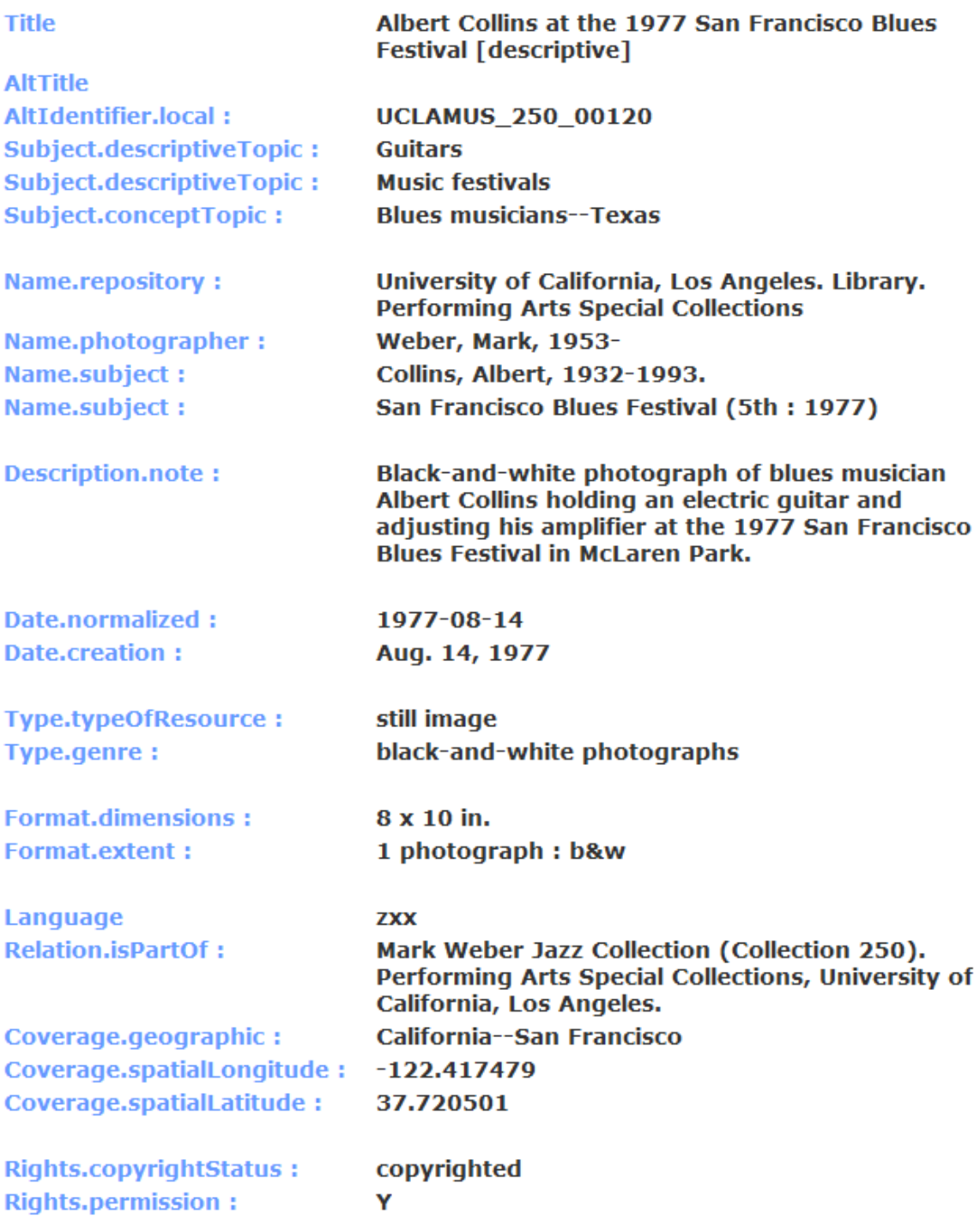

#### *Entry of Diacritics and Special Characters*

Choose one of the following methods:

1) Copy and paste characters from the Unicode Tool (available under Start >> All Programs on Center workstations).

2) Copy and paste text from Connexion or the LC authority file at [http://authorities.loc.gov](http://authorities.loc.gov/) 

#### **Statistics**

Currently there is no easy automated means of tracking statistics for completed photographs. Individuals' stats will be tracked via an Excel spreadsheet, and reported out when the project is completed.